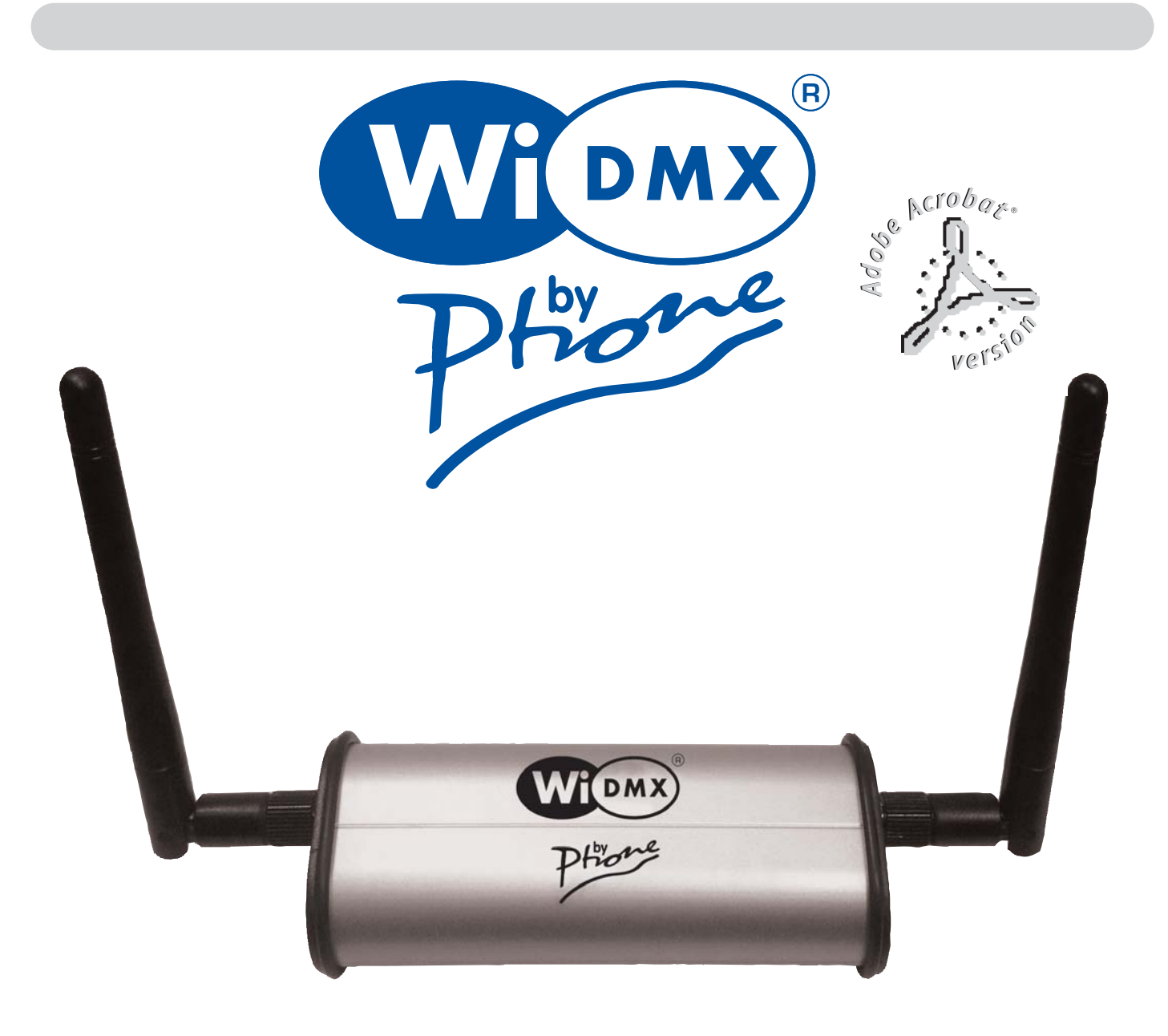

# WIDMX per iPhone/iPad/Android/PC

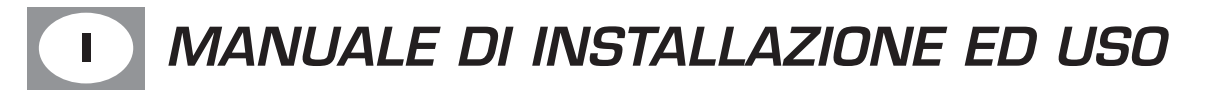

# **DESCRIZIONE PANNELLI I**

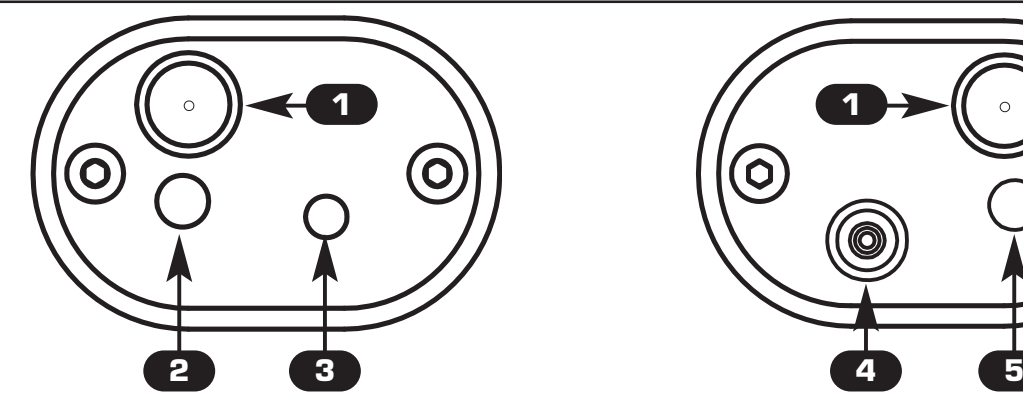

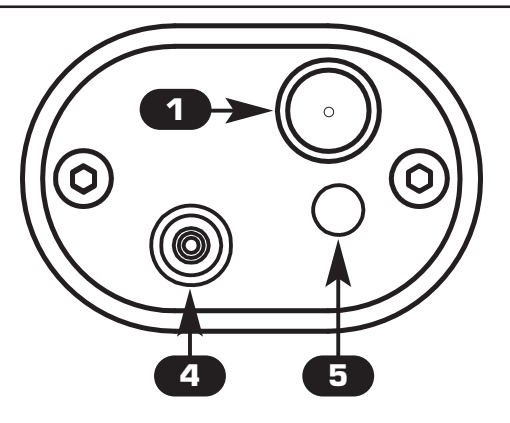

- **1 Connettore antenna SMA**
- **2 Led blu :**

*2*

*3*

*4*

*5*

**Lampeggio lento : Trasmettitore OK, assenza di segnale DMX 512. Acceso : Trasmettitore OK, segnale DMX 512 OK.**

- **3 Pulsante rosso per cambio canale radio e abbinamento al ricevitore**
- **4 Ingresso alimentatore 5 Vdc 600 mA (fornito)** 
	- **5 Led Rosso/Verde: Lampeggio Rosso: Artnet non presente Verde acceso: Ricezione pacchetto Artnet Lampeggio Verde: In attesa di pacchetto Artnet**

## **ABBINAMENTO AL RICEVITORE (PAIRING) I**

- *1* **Alimentare il ricevitore Wi D Pen PRO**
	- **Mantenere premuto il pulsante del Wi D Pen Pro finchè il led inizia a lampeggiare r-g-b**
	- **Scollegare l'alimentatore dal WiDMXbyPhone**
	- **Mantenendo premuto il pulsante rosso, collegare l'alimentatore ed attendere finchè il led del WiDMXbyPhone inizia un lampeggio veloce**
	- **Terminato il lampeggio veloce, il ricevitore Wi D Pen Pro è associato al trasmettitore**

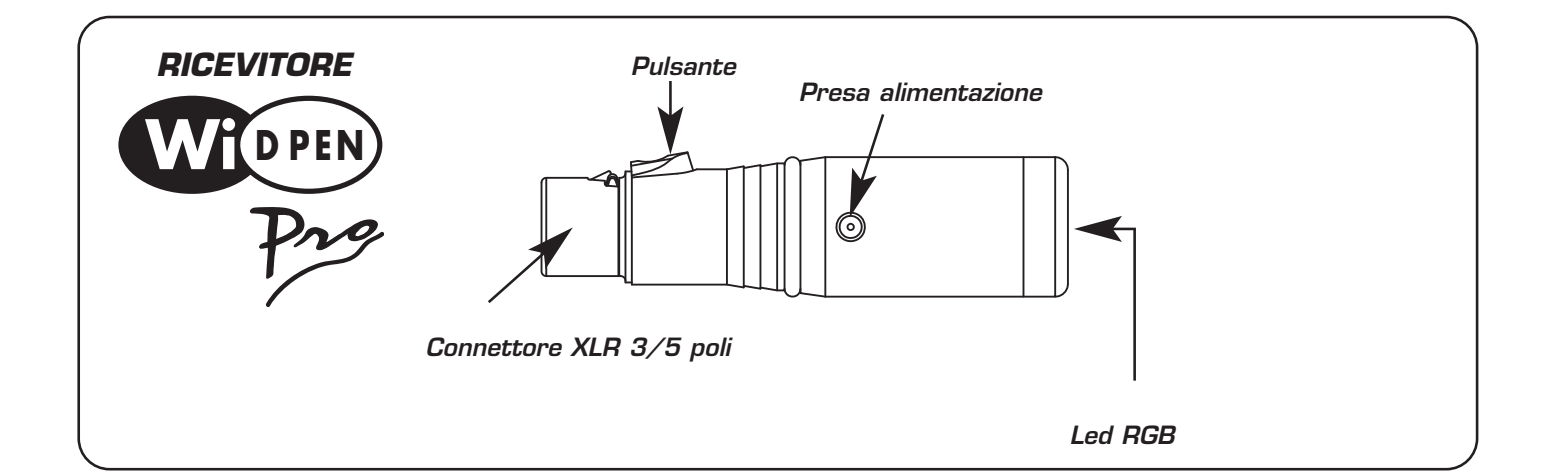

# **SCARICARE UN'APPLICAZIONE I**

#### - **Android Android** Google Play **"Art-Net Controller LITE litux"**

https://play.google.com/store/apps/details?id=com.litux.art\_net\_controller\_lite&hl=it QUESTA È UNA VERSIONE DI PROVA CON LE STESSE CARATTERISTICHE DELLA VERSIONE COMPLETA MA CON SOLO 24 CANALI ATTIVI **- Settings NET -> Broadcasting to: 2.255.255.255**

### - **iPhone/iPad iPhone/iPad**

www.alcorn.com/products/lightingpad www.synthe-fx.com/products/luminairipad **- Settings NET -> Broadcasting to: 2.255.255.255**

## - **P C**

*!*

http://users.telenet.be/freestylerdmx/

**- Per impostare FreeStyler seguire i 4 passaggi in figura, cliccare su Save, poi chiudere il programma e riaprirlo**

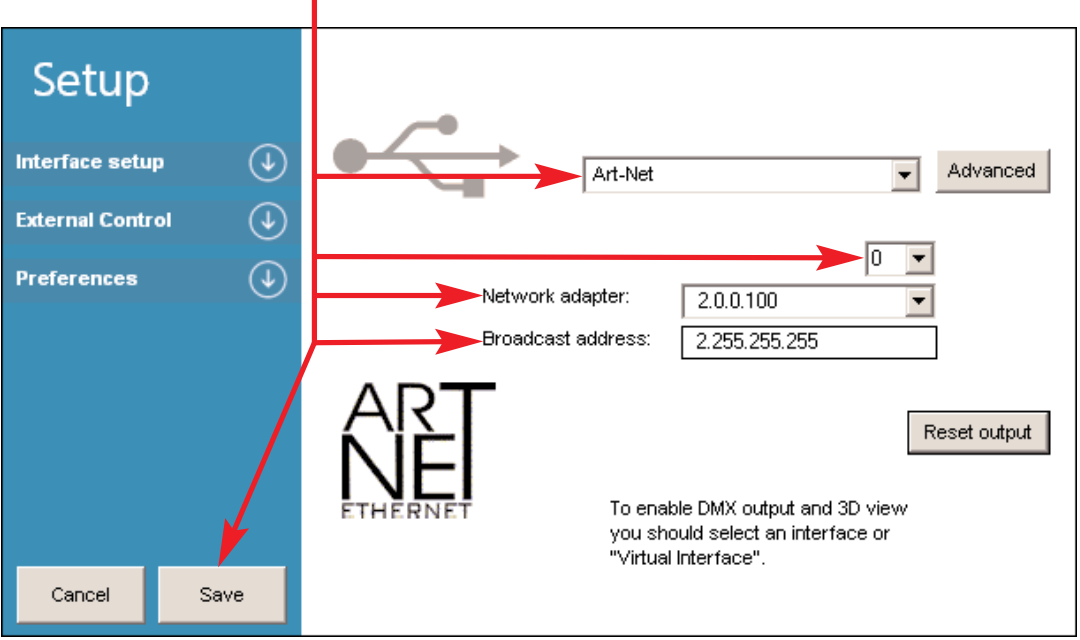

**Si consiglia di attivare l' opzione di output refresh nelle impostazioni dell'applicazione, "continuous broadcasting" oppure "FPS" se disponibili.**

## **CONNESSIONE AL WIFI I**

**1) Cerca con il tuo dispositivo le reti Wireless disponibili**

**2) Seleziona la SSID "WiDMXbyPhone\_XXX" (il nome esatto è indicato nell'etichetta sotto al prodotto)**

**3) Quando ti viene richiesta la password, inserisci la chiave WPA/WPA2 da 10 caratteri che trovi sotto al prodotto e clicca Connetti.**

## **UTILIZZO DEL TRASMETTITORE I**

**Utilizzare sempre l'alimentatore fornito,**

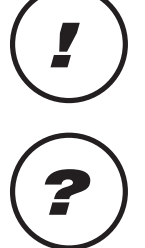

**I**

**In caso di problemi di interferenza, premere il pulsante rosso fino a quando il led** *?* **blu' lampeggia velocemente (viene impostato un altro canale radio)**

**Caratteristiche tecniche trasmettitore WiDMX: Banda di frequeza: 2,4 GHz - 2,483 GHz (ISM) N° canali utilizzati: 20 Copertura Radio: 500 metri in campo aperto** 

**Caratteristiche tecniche WiDMXbyPhone: Tensione / corrente: 5 Vdc / 600 mA Dimensioni e peso: Dimensioni (L x H x P) / Peso: 124 x 45 x 30 mm / 100 g**

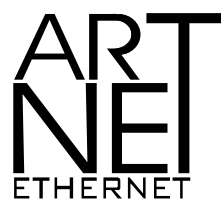

*Art-Net™ Designed by and Copyright Artistic Licence Holdings Ltd.*

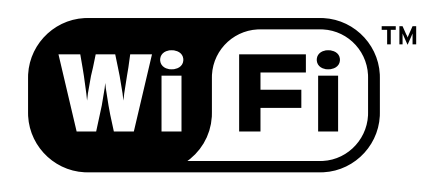

*FCC ID: UP2AWA24S FCC ID: YOPGS1011MEE Canadian Cert No IC: 6797A-AWA24S Canadian Cert No IC: 9154A-GS1011MEE*

 $C$  $F$ <sup>0122</sub> $\odot$ </sup>

**CODEM MUSIC S.r.l.** - Via G.Pierini, 13 - 61122 PESARO - ITALY Tel. +39 0721 204357 - Fax +39 0721 203554 **http://www.wi-dmx.com - E-mail: info@codemmusic.com**

Tutti i diritti sono riservati e questo documento non può essere copiato, fotocopiato, riprodotto per intero o in parte senza il consenso scritto della CODEM MUSIC S.r.l.

Non si assume alcuna responsabilità per eventuali inesattezze o errori.

La CODEM MUSIC S.r.l.si riserva il diritto di apportare senza preavviso cambiamenti, modifiche estetiche o funzionali al prodotto.

La CODEM MUSIC S.r.l. non assume alcuna responsabilità sull'uso o sull'applicazione di questo prodotto.